# **Vejledning til excel-skabelon til beregning af friplejeboligtakster**

# **Forord**

Denne vejledning er en trin-for-trin guide til KL og BDO's excel-skabelon til beregning af friplejeboligtakster. I flere af afsnittene vises der eksempler, hvor der indgår fiktive omkostninger som omkostningseksempler. Disse omkostningsværdier erstattes blot med kommunens egne tal. Man kan indtaste i de hvide celler. Gule og mørkegrønne felter i skabelonen er til gengæld beregningsfelter, som udfyldes automatisk, når de relevante celler er udfyldt. Disse bør derfor ikke redigeres, da man risikerer at slette koderne i beregningscellerne, som skal bruges i de videre beregninger.

Vejledningen er opbygget således, at hver overskrift referer til et faneblad i excel-skabelonen. Underoverskrifter referer til tabeller i fanerne eller kolonner i disse tabeller.

# **1. Forside**

På fanebladet "Forside" indtastes kommunenavn og dato. Herudover er der et tekstfelt, som bør udfyldes med et kort oprids af datagrundlaget for beregningerne samt anden relevant information.

# **2. Omkostninger**

På fanebladet "Omkostninger" indtastes alle kommunens omkostninger forbundet med drift af plejeboliger.

Fanebladet indeholder fire tabeller: Overblik, Omkostningsposter, Fordeling af omkostninger ift. takst, og Beregning.

# **2.1 Overblik**

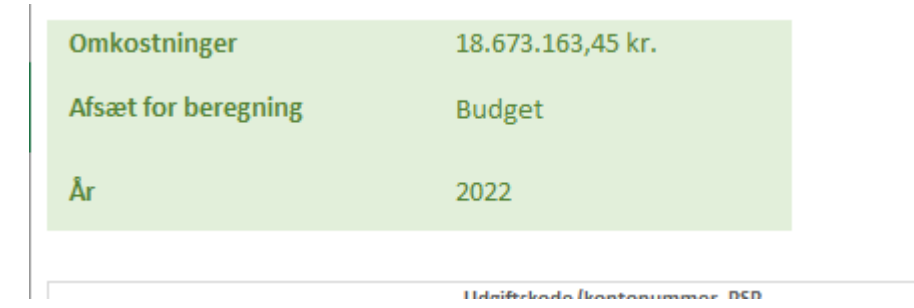

I overblikstabellen øverst til venstre udregnes de totale omkostninger automatisk. Herudover indtastes hvilket år, og hvorvidt det er budget eller regnskab, som ligger til grund for beregningen.

Dato: 9. marts 2023

Sags ID: SAG-2023-00013 Dok. ID: 3316666

E-mail: LNFA@kl.dk Direkte: 3370 3646

Weidekampsgade 10 Postboks 3370 2300 København S

www.kl.dk Side 1 af 11

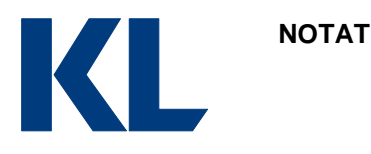

# **2.2 Omkostningsposter**

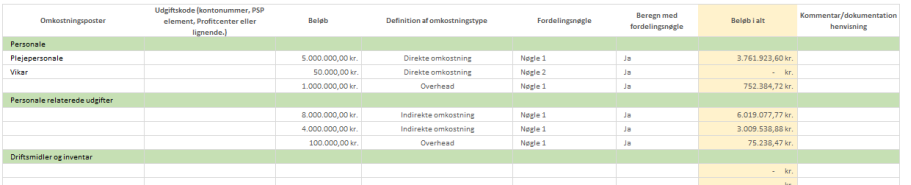

Her indtastes omkostningerne på hver enkelt omkostningspost. I de grønne rækker er der indtastet nogle vejledende overkategorier, som svarer til temaerne i tjeklisten. Disse kan evt. erstattes med nogle, som vurderes at være mere hensigtsmæssige i det enkelte tilfælde. Brug fanebladet "Tjekliste" til at tjekke, at kommunen kommer omkring alle kategorier. I det følgende gennemgås hver enkelt kolonne i tabellen.

#### *"Omkostningsposter"*

Her angives navnet på omkostningsposten.

*"Udgiftskode (kontonummer, PSP element, Profitcenter eller lignende.)"* Her angives den kode, som henviser videre til omkostningen i budgettet eller regnskabet.

#### *"Beløb"*

I denne kolonne indtastes omkostningen, som den står i det pågældende budget eller regnskab.

# *"Definition af omkostningstype"*

I denne kolonne vælges hvilken type omkostning, som omkostningsposten klassificeres som. Der kan vælges mellem følgende omkostningstyper:

- Direkte omkostning
- Indirekte omkostning
- Fællesomkostning
- Overhead
- Moms

For definitioner på kategorierne henvises til fanebladet "Omkostningsdefinition". Vær derudover opmærksom på, at der er en hjælpefane "Beregnet overhead", hvor man kan beregne overhead. Denne beregning af overhead skal indtastes manuelt under omkostningsposter.

# *"Fordelingsnøgle"*

I kolonnen "Fordelingsnøgle" angives det, om omkostningen enten *er* fordelt med en fordelingsnøgle, eller om omkostningen *skal* fordeles med en fordelingsnøgle. Der kan angives "Ingen", "Nøgle 1", "Nøgle 2", … "Nøgle 30". Selve nøglenummereret henviser til fanen "Fordelingsnøgler", hvor der er mulighed for at dokumentere og formidle måden, man har beregnet sin fordelingsnøgle på. Det er også i fanen "Fordelingsnøgler", at man indtaster hver enkelt fordelingsnøgles procentsats samt dokumentation herfor. Dette skridt er til for at hjælpe kommunen med at dokumentere præcis, hvordan man er kommet frem til fordelingsnøglen.

Fanen "Fordelingsnøgler" uddybes i afsnittet "Fordelingsnøgler"

*"Beregn med fordelingsnøgle"*

Dato: 9 marts 2023

Sags ID: SAG-2023-00013 Dok. ID: 3316666

E-mail: LNFA@kl.dk Direkte: 3370 3646

Weidekampsgade 10 Postboks 3370 2300 København S

www.kl.dk Side 2 af 11

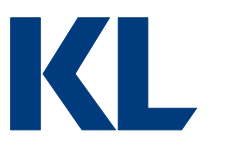

Denne kolonne giver mulighed for at vælge, om den indtastede omkostning i kolonnen "Beløb" skal korrigeres med den fordelingsnøgle, som er valgt i kolonnen "Fordelingsnøgle". Der kan vælges enten "Ja" eller "Nej". På denne måde kan man dokumentere sin fordelingsnøgle, uanset om den indtastede omkostning allerede er beregnet efter fordelingsnøglen, eller om fordelingsnøglen skal benyttes i beregningen i arket. Hvis den indtastede omkostning allerede er beregnet efter fordelingsnøglen, vælger man blot "Nej" i denne kolonne.

# *"Beløb i alt"*

I denne kolonne indtastes der ikke noget, da kolonnen automatisk opsummerer beløbet fra kolonnen "Beløb" og korrigerer evt. beløbet med den valgte nøgle fra kolonnen "Fordelingsnøgle". Det er beløbene fra denne kolonne, som opsummeres i opsamlingsskemaet.

# *"Kommentar/dokumentation henvisning"*

I denne kolonne skrives noter til omkostningsposten, som kan understøtte gennemsigtighed og formidling af beregningerne.

# **2.3 Fordeling af omkostninger ift. takst**

I denne tabel skal man fordele de enkelte omkostningsposter ud på de forskellige takstkategorier, plejeboligtakst, sundhedslovsydelser og madservice. Dette gøres ved at indtaste de forskellige andele i pct., som omkostningen fylder på de pågældende takstkategorier.

Tabellen kan udfyldes på tre måder.

1) Enten kan der indtastes en fordeling ud for hver enkelt omkostningspost i de hvide rækker i tabellen. På denne måde er det meget nemt at holde styr på, hvordan den enkelte omkostning er fordelt på de forskellige takstkategorier

2) Der kan alternativt anvendes en overordnet fordeling, som indtastes i de lysegrønne celler under titlerne på plejetakstkategorierne. Ved at benytte de overordnede fordelinger i de lysegrønne celler fordeles omkostningerne ud på takstkategorierne, uden at man behøver at indtaste fordelinger på hver enkelt omkostningspost.

3) Man kan også lave en kombination af de to fordelinger. Her angives en overordnet fordeling som i nr. 2, men der er også mulighed for at angive en fordeling på nogle omkostningsposter som i nr. 1. Hvis der ikke er udfyldt en fordeling efter nr. 1, fordeles disse omkostningsposter per default ud fra en overordnet fordeling som i nr. 2. Se eksempel nedenfor.

Dato: 9. marts 2023

Sags ID: SAG-2023-00013 Dok. ID: 3316666

E-mail: LNFA@kl.dk Direkte: 3370 3646

Weidekampsgade 10 Postboks 3370 2300 København S

www.kl.dk Side 3 af 11

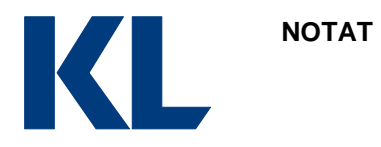

#### Fordeling af omkostninger ift. takst

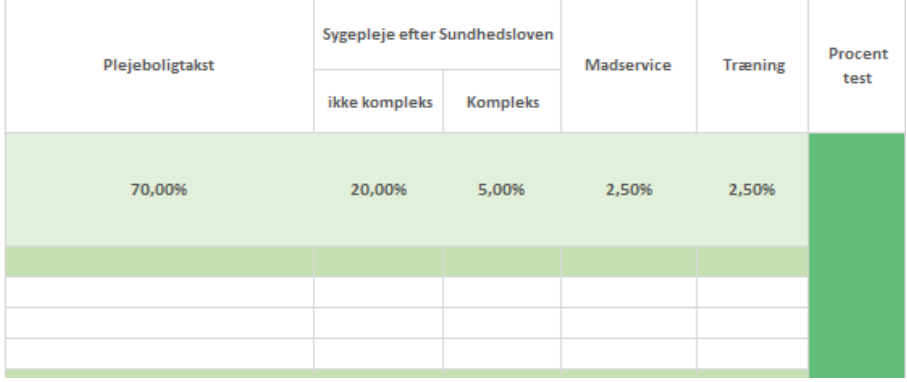

Bemærk, at kolonnen "procent-test" er grøn. Denne kolonne er grøn, hvis summen af fordelingen er 100%, mens den bliver rød, hvis fordelingen ikke summer til 100%. Kolonnen skal derfor altid være grøn.

Ønsker man at anvende en særskilt fordeling på nogle poster, mens der på andre poster anvendes en overordnet fordeling – dvs. som metode nr. 3, skal man blot lade de rækker, hvor man ønsker at anvende den overordnede fordeling, stå tomme. I nedenstående er der eksempelvis anvendt særskilte fordelinger i første og tredje række, mens anden række anvender den overordnede fordeling.

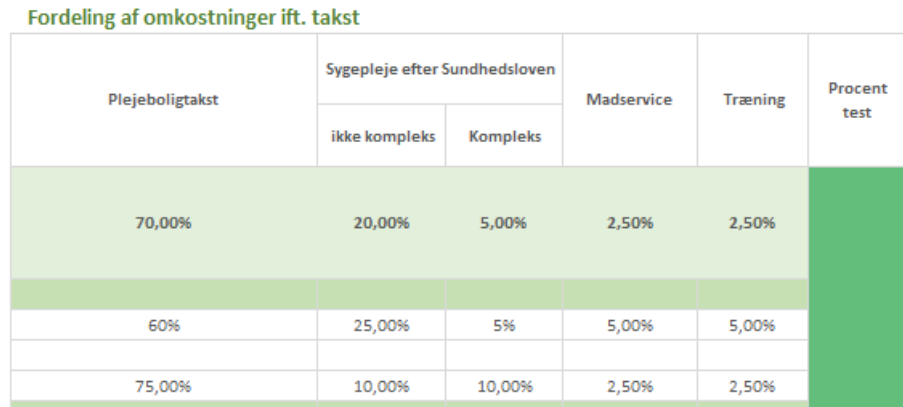

# **2.4 Beregning**

I beregningstabellen fordeles omkostningerne på takstkategorier ud fra de andele i procent, som er blevet indtastet i tabellen "Fordeling af omkostninger ift. takst". Disse udregninger foretages automatisk, og tabellen bør derfor ikke redigeres.

Dato: 9. marts 2023

Sags ID: SAG-2023-00013 Dok. ID: 3316666

E-mail: LNFA@kl.dk Direkte: 3370 3646

Weidekampsgade 10 Postboks 3370 2300 København S

www.kl.dk Side 4 af 11

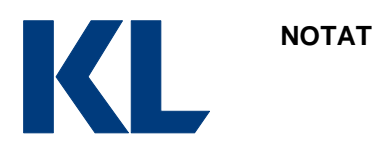

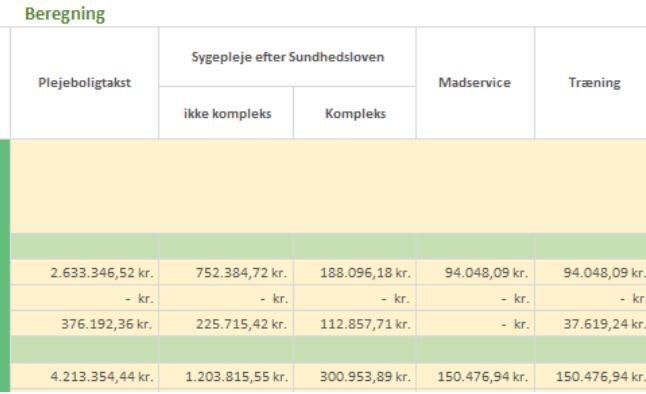

# **3. Fordelingsnøgler**

I fanen fordelingsnøgler skal man dokumentere de fordelingsnøgler, som bliver anvendt i fanen "Omkostninger".

# **3.1 Fordelingsnøgler**

# **Nøgletitel**

Her angives et navn eller titel til fordelingsnøglen.

# **Nøglenr.**

Her er nøglenumrene givet. Det anbefales ikke at ændre i denne kolonne, da fanen "Omkostninger" trækker fordelingsnøglerne fra nøgletalsnummeret.

# **Fordeling (%)**

Her indtastes fordelingsnøglen.

# **Dokumentation og kommentar**

I disse kolonner dokumenteres eller henvises der til dokumentation for, hvordan man er kommet frem til fordelingsnøglen. Her angives et navn eller titel til fordelingsnøglen.

# **4. Enheder**

I denne fane angives den takstenhed (antal plejeboliger, evt. plejepakker eller type plejeboligplads), som taksten for den kommunale leverandør skal opgøres i.

Takstenhederne bliver også på denne fane fordelt på de pladstyper (eller plejepakker), som man ønsker at fordele sine omkostninger ud på under de enkelte takstkategorier (skærmet plads, somatisk plads osv.).

Til sidst giver fanen mulighed for at korrigere takstenhederne for forskelle i belægningsprocenter og forskelle i ressourceforbrug, som kan eksistere mellem de forskellige pladstyper (eller plejepakker). Dette gøres ved at vægte de forskellige pladstyper, så man får en basisenhed som takstenhed i sine videre beregninger.

*"Pladstype (plejepakke)"*

Dato: 9. marts 2023

Sags ID: SAG-2023-00013 Dok. ID: 3316666

E-mail: LNFA@kl.dk Direkte: 3370 3646

Weidekampsgade 10 Postboks 3370 2300 København S

www.kl.dk Side 5 af 11

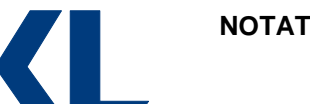

Her indtastes navnet på de pladstyper (eller plejepakker), som man ønsker at anvende. Dette kan fx være skærmede pladser og alm. somatiske pladser, som eksemplet i skabelonen bruger. Men man kan også lave andre opdelinger, fx på forskellige niveauer af plejebehov.

### *"Antal pladser (eller plejepakker)"*

Her indtastes det antal takstenheder (pladser eller plejepakker), som kommunen har eller leverer af den enkelte pladstype eller plejepakke.

#### *"Vægtning (budget/ressource)"*

Her indtastes pladstypernes (eller plejepakkernes) omkostningsmæssige vægtning. Det anbefales at have en reference pladstype (eller plejepakke) med vægtningen 1. Vægtningen for de øvrige takstenheder kan herefter beregnes som 1 plus den procentvise forskel i prisen mellem den givne plads (pakke) og referencepladstypen.

#### Eksempel

En kommune har 100 somatiske plejeboligpladser og 20 skærmede plejeboligpladser, altså 120 boliger. Men de skærmede boliger tildeles en højere normering, fx faktor 1,2, hvorfor de svarer til 24 somatiske pladser. Omkostningerne fordeles derfor på 124 boliger (basisenheder), mens taksten efterfølgende vil være differentieret alt efter, om der er tale om en somatisk eller skærmet plejeboligplads (1,2 gange takst). For denne metode gælder det ligeledes, at der kan korrigeres for belægningsprocent.

# *"Belægningsprocent"*

Her indtastes kommunens beregnede belægningsprocent på den enkelte pladstype (eller plejepakke). Dokumentation for denne belægningsprocent bør uddybes i kassen "*Dokumentation for belægningsprocent*" under tabellen.

For en kommune, der har 120 plejeboliger og en belægningsprocent på 95%, vil omkostninger efter denne metode skulle fordeles på 120\*95% = 114.

#### *"Vægtet antal enheder"*

Denne kolonne laver en korrektion af takstenhederne for forskelle i belægningsprocenter og forskelle i ressourceforbrug, så man får en basistakstenhed at regne videre med, når den vægtede plejeboligtakst skal beregnes. De vægtede antal basisenheder udregnes som antallet af pladser (plejepakker)\*indtastede vægtning\*belægningsprocenten.

Vægtede basisenheder =pladser\*vægt\*belægningsprocent=48\*1,2\*0,99=57

I rækken "Samlet" summeres de vægtede basisenheder, som senere benyttes i beregningen af den vægtede plejeboligtakst.

# **5. Beregning af døgntakst**

I denne fane beregnes den egentlige døgntakst. Størstedelen af felterne henter automatisk data fra de øvrige faner. Det eneste, der skal udfyldes, er den PL, som taksten ønskes oplyst i, og det antal døgn, der er i den periode, som man ønsker at beregne døgntaksten for. På forhånd er der indtastet 365 døgn, da mange takstberegninger vil være baseret på en periode på et

Dato: 9. marts 2023

Sags ID: SAG-2023-00013 Dok. ID: 3316666

E-mail: LNFA@kl.dk Direkte: 3370 3646

Weidekampsgade 10 Postboks 3370 2300 København S

www.kl.dk Side 6 af 11

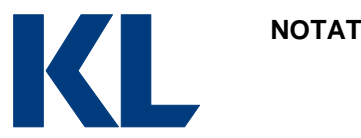

år. Men er beregningen foretaget på baggrund af et skudår eller en helt anden periode, kan man frit ændre antallet af døgn. Disse oplysninger indtastes i det område, som er indsat nedenfor:

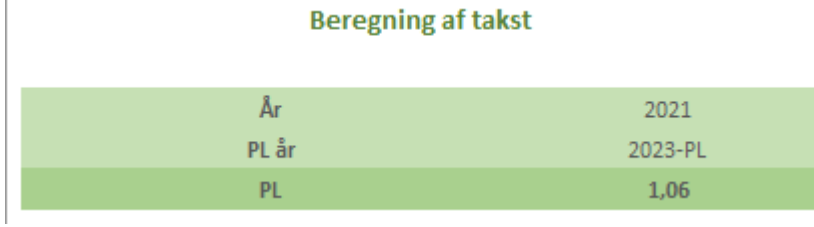

Feltet "PL" og "År" skal ikke udfyldes. Dette udfyldes automatisk ud fra det valgte PL-år. I det følgende gennemgås de resterende felter i fanen.

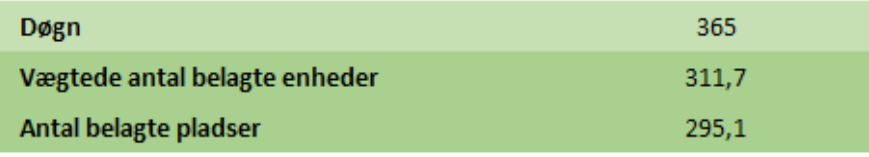

# *"Vægtede antal belagte enheder"*

Her oplyses det samlede antal vægtede belagte enheder, som bliver hentet fra fanen "Enheder". Det er summen af de vægtede basisenheder, som hentes over.

# *"Antal belagte pladser"*

Her oplyses det samlede antal belagte pladser (dvs. ikke basisenheder). Beregningen ser således ud: "Pladser pr. døgn"\*"Gennemsnitlig belægningsgrad"

Både *Vægtede antal belagte enheder og Antal belagte pladser* bruges i beregningen af døgntaksterne, da vi nu har et hhv. vægtet og uvægtet mål for antallet af enheder og pladser. I selve beregningen af taksten kan de daglige omkostninger med antallet af enheder og pladser nu fordeles.

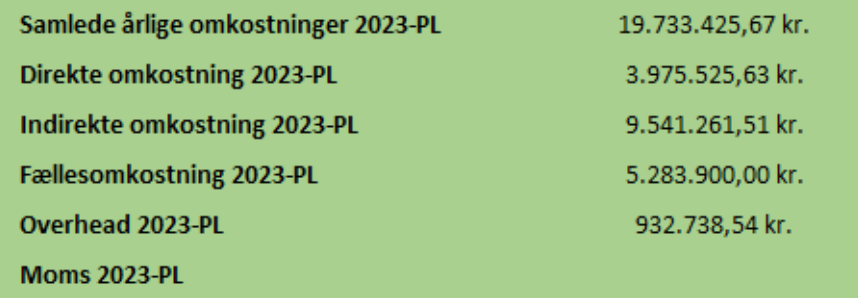

*"Samlede årlige omkostninger XXXX-PL"*

Her oplyses de samlede omkostninger i perioden opgjort i det valgte PL-niveau. Dette udregnes automatisk som summen af alle omkostninger i beregningstabellen i fanen "Omkostninger" ganget med PL-satsen.

Dato: 9. marts 2023

Sags ID: SAG-2023-00013 Dok. ID: 3316666

E-mail: LNFA@kl.dk Direkte: 3370 3646

Weidekampsgade 10 Postboks 3370 2300 København S

www.kl.dk Side 7 af 11

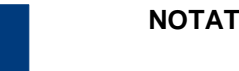

I de efterfølgende rækker oplyses de samlede omkostninger fordelt på de enkelte omkostningstyper i 2023-PL. Disse tal hentes ligeledes automatisk fra fanen "Omkostninger" og ganges med PL-satsen.

#### *"Omkostninger fordelt på takstkategorier"*

Her oplyses de samlede PL-korrigerede omkostninger fordelt på de forskellige takstkategorier. I den øverste række oplyses de samlede omkostninger for hele perioden. Disse hentes fra tabellen "Beregning" i fanen "Omkostninger". I rækken under er omkostninger divideret med antallet af døgn i perioden for at få omkostningerne pr. døgn. Det er disse omkostninger pr. døgn, som divideres med enten antallet af vægtede belagte enheder eller antallet af belagte pladser for at få plejeboligtaksten.

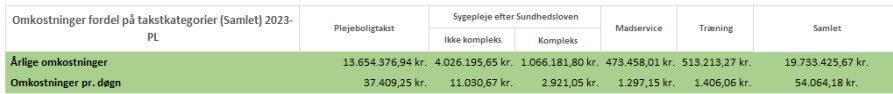

# *"Døgntakst pr. borger fordelt på takstkategorier (korrigeret for belægningsprocent)"*

I denne tabel udregnes den endelige døgntakst fordelt på de enkelte takstkategorier (pleje, sundhedslovsydelser og madservice) og pladstyper (eller plejepakker).

I øverste række ud for "Skal enheden vægtes", vælger man, hvorvidt der i hver takstkategori skal korrigeres for vægtning. Dette kan være relevant i nogle kategorier, men ikke i andre. I eksemplet nedenfor er der valgt ikke at korrigere for vægtning mht. madservice, da det er vurderet, at omkostningen i forbindelse med madservice pr. borger er den samme på tværs af kategorier.

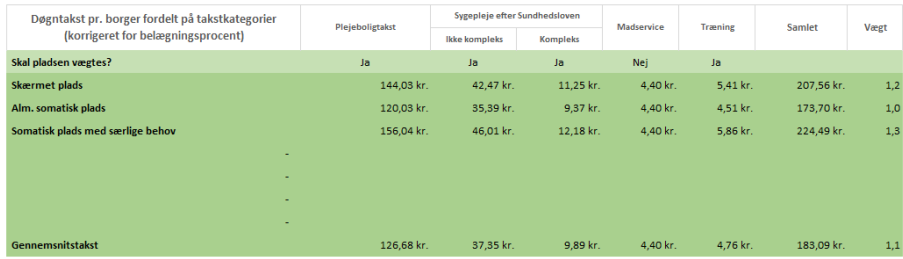

Hvis man ikke vil vægte sine pladser ud fra pladstype eller plejetyngde, men man i stedet har valgt at have én gennemsnitlig vægtet døgntakst på tværs af pladser og plejetyngde, skal man blot vælge "Nej" ved plejeboligtakst og "Skal pladsen vægtes".

I dette tilfælde vil beregningen se således ud: Døgntakst for plads="Daglige omkostninger"/"Antal belagte pladser".

> Vægtet døgntakst =  $\frac{Daglige omkostninger}{\frac{1}{2} + \frac{1}{2} + \frac{1}{2} + \frac{1}{2} + \frac{1}{2} + \frac{1}{2} + \frac{1}{2} + \frac{1}{2}}$ Antal belagte enheder

Hvis takstkategorien skal vægtes, laves selve beregningen i to trin.

Dato: 9. marts 2023

Sags ID: SAG-2023-00013 Dok. ID: 3316666

E-mail: LNFA@kl.dk Direkte: 3370 3646

Weidekampsgade 10 Postboks 3370 2300 København S

www.kl.dk Side 8 af 11

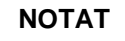

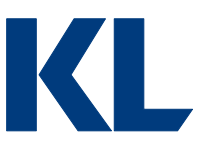

- 1) I trin 1 beregnes døgntaksten for én basisenhed pr. døgn. Dette gøres ved at dividere de "daglige omkostninger" med antallet af vægtede belagte enheder (basisenhederne). Denne takst giver imidlertid en kunstigt lav døgntakst for de pladstyper, som er vægtet med en vægt højere end 1 på fanen "Enheder", og man må derfor korrigere for dette i trin 2. Med andre ord, så får man i trin 1 en takst, som er fordelt på flere pladser (eller pakker) end der findes pladser i virkeligheden, da nogle plejeboligpladser vægter flere basisenheder end andre. Det kunne fx være pladstypen "afskærmet plads", som i eksemplet i skabelonen fylder 1,2 enheder.
- 2) I trin 2 korrigeres døgntaksten fra at være kunstigt lav på de pladstyper med en vægt højere end 1. Vi skal her regne døgntaksten tilbage fra basisenheder op til en vægtet plads (eller plejepakke). Det gøres ved at korrigere døgntaksten med den pågældende pladstypes/plejepakkes vægt fra kolonnen "Vægtning (budget/ressource)" på fanen "Enheder".

# Eksempel

En borger på en somatisk plads med særlige behov vil jf. eksemplet i skabelonen skulle have en takst, der omfatter basisenhedstaksten\*vægtning 1,2. Dette giver afregningsprisen for en døgntakst for den pågældende borger.

Vægtet døgntakst =  $\frac{Daglige\ omkostninger}{Vægtede\ antal\ belagte\ enheder} * vægt$ 

Opsummerende er der i de endelige døgntakster i denne tabel taget højde for:

- Belægningsprocent
- Andelen af de samlede omkostninger, der udgøres af netop denne kategori (pleje, sundhedslovsydelser eller madservice)
- Evt. vægtning baseret på fx pladstype eller plejetyngde
- PL

De følgende faneblader "Beregnet overhead", "Omkostningsdefinition", "PL og "Tjekliste" er hjælpefaner. Det er dog kun "Beregnet overhead", der kræver en beregning, som anvendes i omkostningsberegningen til døgntaksten. Vær opmærksom på, at den ikke hentes direkte, men skal indtastes manuelt.

# **6. Beregnet overhead**

Fanebladet "Beregnet overhead" er en hjælpefane, som kan bruges til at beregne omkostningerne til overhead. Fanen består af et opsamlingsskema og 6 tabeller, som der indtastes omkostninger i. Hver tabel repræsenterer f.eks. en forvaltning eller et kontor, som der indirekte skal beregnes en omkostning for.

Hvis vi tager udgangspunkt i tabellen "Løn – og personalekontoret", så indtastes kommunens omkostninger til løn og personalekontoret på de enkelte omkostningsposter i afdelingen. De samlede omkostninger opsummeres i rækken "I alt" for de øvrige tabeller og bliver summeret nederst i tabellen.

Dato: 9. marts 2023

Sags ID: SAG-2023-00013 Dok. ID: 3316666

E-mail: LNFA@kl.dk Direkte: 3370 3646

Weidekampsgade 10 Postboks 3370 2300 København S

www.kl.dk Side 9 af 11

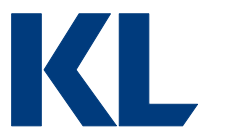

Herefter bliver den samlede overhead opsummeret øverst i opsamlingsskemaets grønne felt.

Vær opmærksom på, at denne fane blot er et hjælpeark, som kan anvendes til at beregne overhead. Resultatet af beregningerne skal indtastes manuelt som omkostningsposter i fanen "Omkostninger".

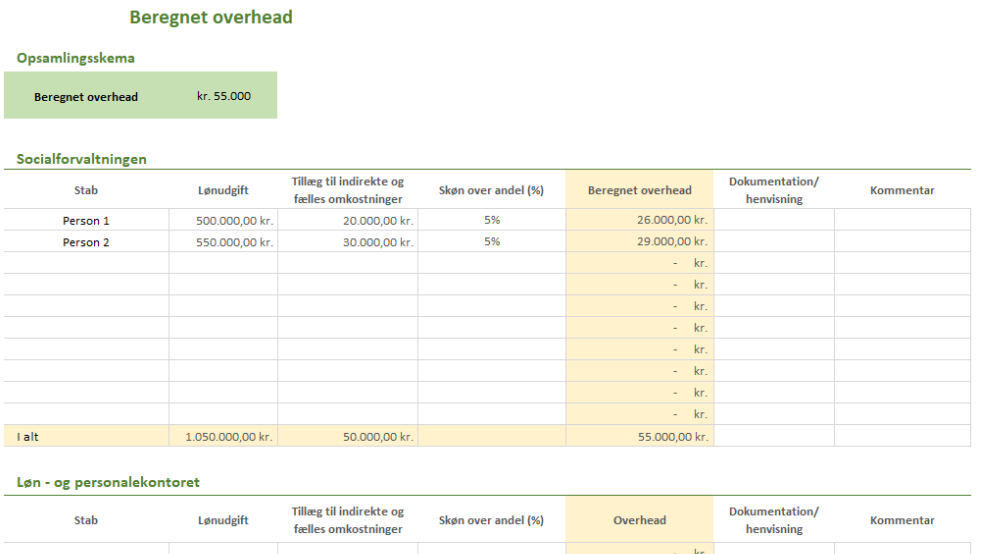

# **6.1 Opsamlingsskema (Beregnet overhead)**

I opsamlingsskemaet øverst beregnes automatisk det samlede overhead til ældreområdet. Her skal der altså ikke indtastes noget.

# **Opsamlingsskema**

**Beregnet overhead** kr. 55.000

# **6.2 Indtastningstabellerne**

I tabellerne for de forskellige forvaltninger og kontorer kan der kun indtastes informationer i de hvide celler. De gule celler har formler, som beregner automatisk. Nedenfor gennemgås de enkelte kolonner.

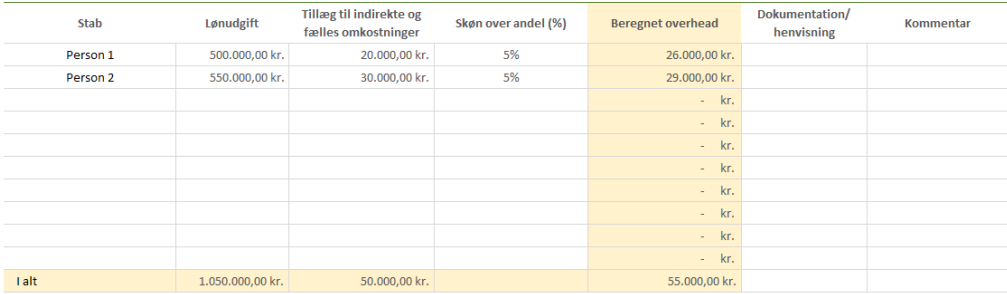

Dato: 9. marts 2023

Sags ID: SAG-2023-00013 Dok. ID: 3316666

E-mail: LNFA@kl.dk Direkte: 3370 3646

Weidekampsgade 10 Postboks 3370 2300 København S

www.kl.dk Side 10 af 11

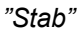

I kolonnen "Stab" indtastes en titel eller et navn på den stab eller person mv., som omkostningen henviser til.

# *"Lønudgift"*

Her indtastes lønomkostningen til staben.

# *"Tillæg til indirekte og fælles omkostninger"*

I denne kolonne er der mulighed for at indtaste et tillæg til indirekte og fællesomkostninger, som benyttes af staben. Dette kan eksempelvis være omkostninger til telefon.

# *"Skøn over andel (%)"*

Her kan der indtastes en fordelingsnøgle. Nøglen bruges til at beregne den andel af overheadomkostningerne (både lønudgift og tillæg), som skal tilføres til plejeboligtaksten.

# *"Beregnet overhead"*

Her beregnes automatisk andelen af overheadomkostningen, som det skønnes, der går til plejeboliger. Et eksempel på en overheadberegning kunne se således ud:

*Beregnet overhead* = (Lønudgift + Tillæg) ⋅ Skøn over andel  $= (540.000 \text{ kr.} + 60.000 \text{ kr.}) \cdot 6 \% = 36.000 \text{ kr.}$ 

# *"Dokumentation/henvisning" og "Kommentar"*

I disse kolonner dokumenteres - eller henvises til dokumentation for, hvor udgifterne kommer fra, og hvordan fordelingsnøglen er beregnet.

# **7. Omkostningsdefinition**

Her kan man se og ændre i definitionerne til udgiftstyperne. Der bør ikke ændres i udgiftstyperne, da flere af fanerne trækker udgifter på definitionen af udgiftstypen.

# **8. PL**

Denne fane benyttes til at dokumentere den valgte PL, der anvendes i beregningerne. Arket er på forhånd udfyldt med de beregnede PL-satser for 2021-2023. Derudover er der gjort plads til at udfylde for fremtidige år.

# **9. Tjekliste**

Dette ark er et inspirationsark til omkostningsposter. Dette bør løbes igennem med henblik på at sikre, at man har medtaget alle omkostningsposter i fanen "Omkostninger"

Dato: 9. marts 2023

Sags ID: SAG-2023-00013 Dok. ID: 3316666

E-mail: LNFA@kl.dk Direkte: 3370 3646

Weidekampsgade 10 Postboks 3370 2300 København S

www.kl.dk Side 11 af 11